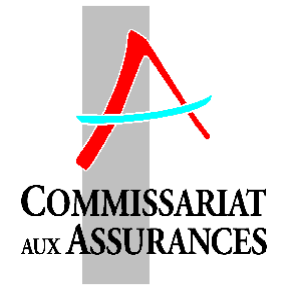

# Lettre circulaire 99/6 du Commissariat aux Assurances relative au compte rendu annuel des entreprises de réassurances

# **1. Généralités**

- 1. 1. La présente lettre circulaire donne les instructions nécessaires pour pouvoir remplir correctement le compte rendu annuel des entreprises de réassurances au Commissariat aux Assurances. Elle sera non seulement valable pour l'exercice 1998 mais s'appliquera également aux comptes rendus des exercices suivants. Au cas où il s'avérerait nécessaire d'apporter des changements au contenu des présentes instructions, il en sera tenu compte par des lettres circulaires modificatives.
- 1.2. Le compte rendu annuel du Commissariat aux Assurances comporte :
	- a) un bilan
	- b) un compte de profits et pertes
	- c) une annexe sur les frais généraux
	- d) un tableau sur l'origine géographique des primes.
	- e) un tableau déterminant le plafond de la provision pour fluctuation de sinistralité
	- f) des tableaux triangulaires portant sur les provisions pour sinistres survenus mais non déclarés
	- g) une fiche de renseignement.
- 1.3. La devise dans laquelle les différents documents composant le compte rendu sont à remplir doit impérativement être celle dans laquelle la comptabilité de l'entreprise de réassurances est établie.

## **2. Description des postes**

Tous les postes du bilan et du compte de profits et pertes du compte rendu au Commissariat doivent correspondre impérativement à un poste du plan comptable défini par la loi du 8 décembre 1994 relative aux comptes annuels et comptes consolidés des entreprises d'assurances et de réassurances de droit luxembourgeois.

# **3. Affectation des produits de placements**

En conformité avec l'article 55 de la loi susmentionnée et en application de l'article 4 du règlement grand-ducal du 20 décembre 1991 pris en exécution de la loi du 6 décembre 1991 sur le secteur des assurances et concernant plus particulièrement les entreprises de réassurances, les entreprises de réassurances utilisant le compte technique de l'assurance non vie doivent, dans leurs comptes publiés, transférer au compte technique tous les produits de placements, nets des charges correspondantes, qui sont dotés à la provision pour fluctuation de sinistralité.

# **4. L'annexe des frais généraux par nature**

Le nouveau plan comptable des entreprises de réassurances introduit par la loi du 8 décembre 1994 impose une ventilation des frais généraux selon leur destination. Ainsi la charge sinistre ne comporte plus seulement les frais de règlement de sinistres externes mais aussi les frais de règlement internes; de même les frais administratifs internes relatifs à la gestion financière ne sont plus affectés au poste de frais généraux, mais doivent être pris en compte sous le poste "produits nets de placements" du compte technique.

Néanmoins pour des raisons prudentielles dans le cadre de la supervision financière des entreprises de réassurances et dans un souci de continuité statistique, un tableau indiquant le montant des frais généraux par nature est à remplir par les entreprises de réassurances.

Ce tableau ne comprend que cinq postes. Sous le poste "frais de gestion " sont à introduire les honoraires à verser aux gestionnaires de l'entreprise de réassurances qui ne sont pas liés à l'entreprise par un contrat d'emploi. Le poste "frais de personnel" doit indiquer tous les frais engendrés par l'emploi de personnel propre par l'entreprise de réassurances. Le poste de "frais de révision" indique les honoraires à verser au réviseur de l'entreprise pour l'exercice de son mandat de réviseur des comptes.

Les différentes catégories d'impôts visées dans ce tableau doivent indiquer les impôts à imputer à l'exercice et non pas ceux effectivement payés.

Tous les autres frais généraux doivent être indiqués sous le poste résiduel "autres frais généraux".

# **5. L'origine géographique des primes**

Ce tableau l prend en considération l'origine géographique tant des primes brutes émises que des primes rétrocédées. En vue de remplir ce tableau il faut inscrire sous l'intitulé d'un pays les primes brutes acceptées d'une cédante établie dans ce même pays. De même les primes rétrocédées doivent être ventilées selon le pays de l'établissement des réassureurs acceptant des rétrocessions.

# **6. Le plafond de la provision pour fluctuation de sinistralité**

En vue de permettre au Commissariat aux Assurances de vérifier si le plafond de la provision pour fluctuation de sinistralité tel que déterminé à l'article 4 point 3 du règlement grand-ducal du 20 décembre 1991 pris en exécution des articles 95, 96, 98 et 99 de la loi modifiée du 6 décembre 1991 sur le secteur des assurances et concernant plus particulièrement les entreprises de réassurances n'est pas dépassé, un tableau reprenant, par multiplicateur accordé, les primes acquises nettes de rétrocession sur les 5 derniers exercices sociaux est à remplir pour la première fois pour l'exercice 1998.

# **7. Les provisions pour sinistres survenus mais non déclarés**

Certaines entreprises de réassurances ont constitué au cours des dernières années des provisions pour sinistres survenus mais non déclarés (IBNR) pour des montants souvent importants. Il est rappelé que de telles provisions ne peuvent être constituées que pour des sinistres dont on peut raisonnablement estimer qu'ils sont survenus mais dont le réassureur n'a pas encore été informé. Alors que ces provisions sont très communes pour certaines catégories d'opérations, en particulier dans l'assurance transports et dans certaines assurances de responsabilité en raison notamment du fait de déclarations tardives des sinistres, dans d'autres branches leur montant devrait rester limité.

En vue d'analyser le bien fondé des dotations de montants parfois très importants à la provision pour sinistres survenus mais non déclarés, chaque entreprise de réassurance ayant des provisions pour sinistres survenus mais non déclarés supérieures à 30 % des provisions pour sinistres survenus et déclarés doit remplir un triangle de règlement des sinistres conformément aux instructions ci-dessous. Les entreprises de réassurances n'ayant pas un taux d'IBNR dépassant les 30% des provisions pour sinistres survenus et déclarés sont dispensées de remplir ces triangles de règlement de sinistres.

Un triangle de règlement doit être rempli pour les trois programmes ou traités de réassurances acceptés dont le rapport entre provision pour sinistres survenus non déclarés et provision pour sinistres survenus et déclarés est le plus important. En vue de déterminer ces programmes, un tableau fixant par traité le rapport précité doit être rempli. Ensuite une application informatique détermine les programmes ou traités devant faire l'objet d'une analyse par des triangles de règlement.

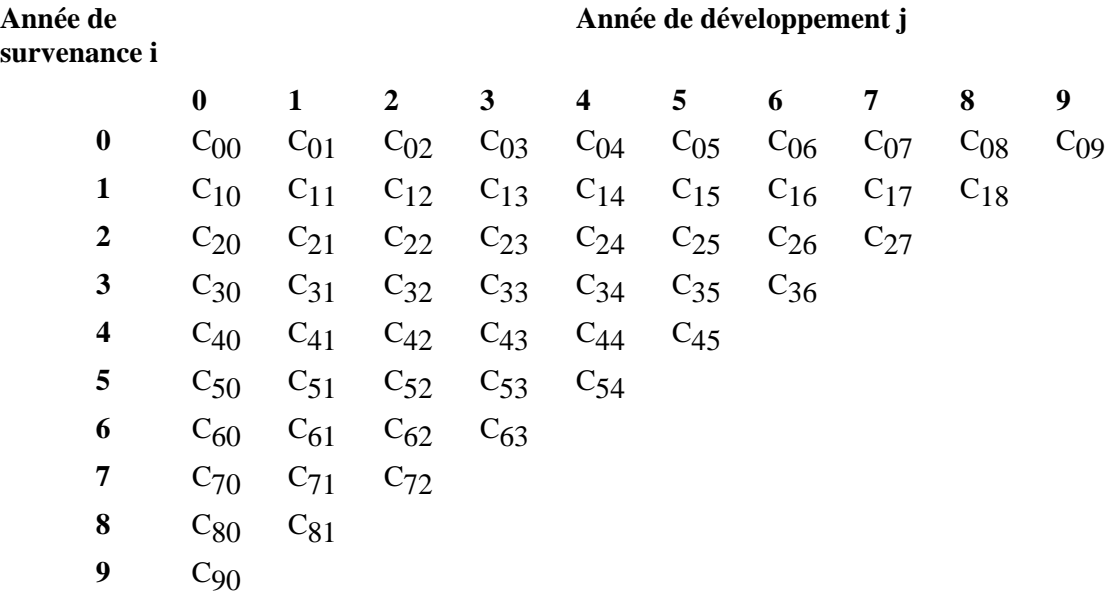

Dans le triangle de règlement de sinistres tel que présenté ci-dessous, le montant C<sub>i</sub> représente le montant total payé hors frais de gestion internes au cours de l'année de développement j pour des exercices survenus en i. Par conséquent, le montant C 1994,1998 représente le montant payé au cours de l'exercice 1999 relatif à des sinistres survenus en 1994.

Le montant Cij ne tient compte que des sommes effectivement payées après déduction de recours éventuellement encaissés (à l'exception des recours éventuels sur les réassureurs) au cours d'une année de développement relatives à des sinistres survenus au cours d'une année de survenance déterminée.

En plus des informations découlant de ce triangle de règlement des sinistres, il faut indiquer

- la charge sinistres telle qu'estimée à la fin de l'année de survenance même, en ne tenant pas compte des frais de règlement internes. A titre d'exemple il faut indiquer l'estimation de la charge sinistres de l'année de survenance 1994 telle qu'elle avait été faite à la fin de l'année 1994. De même, il faut indiquer la charge sinistres de 1989 telle qu'estimée en 1989 et non pas telle qu'estimée en fin de 1998.
- la provision pour sinistres résiduelle telle qu'évaluée en fin 1998 pour chacun des exercices de survenance 1989 à 1998. Par exemple il faut indiquer la provision relative aux sinistres survenus en 1990 telle qu'elle a été évaluée en fin 1998. De nouveau, pour l'évaluation de cette provision, seuls les frais de règlement de sinistres externes et non pas les frais internes doivent être pris en compte.

Finalement les entreprises de réassurances ayant dû remplir les triangles de règlement de sinistres doivent y joindre un document approuvé par leur Conseil d'administration dans lequel les principes d'évaluation des provisions pour sinistres survenus mais non déclarés sont arrêtés.

# **8. Date de clôture du Compte rendu au Commissariat aux Assurances**

Le compte rendu au Commissariat doit porter sur l'exercice social de l'entreprise de réassurances tel que défini dans ses statuts. Au cas où une entreprise ne clôturerait pas son exercice social au 31 décembre, le compte rendu du Commissariat doit porter sur le dernier exercice social clôturé avant le 31 décembre de l'année civile écoulée.

# **9. Rapprochement du compte rendu au Commissariat et des comptes publiés**

Les postes du compte rendu au Commissariat correspondant exactement aux postes définis par le plan comptable introduit par la loi du 8 décembre 1994 susmentionnée, le résultat de l'exercice tel que calculé dans le compte rendu et celui établi par les comptes publiés de l'entreprise de réassurances doivent impérativement être identiques.

## **10. La fiche de renseignement de l'entreprise**

En complément des informations requises en vertu du règlement grand-ducal du 20 décembre 1991 sur le secteur des réassurances, il est demandé aux entreprises de réassurances de décrire dans la fiche de renseignement d'une manière plus détaillée les traités de réassurances

les plus importants et d'y indiquer la date statutaire de l'assemblée générale annuelle des actionnaires.

Au cas où l'assemblée générale n'était pas tenue à la date prévue dans les statuts, le Commissariat aux Assurances exige que l'entreprise de réassurances lui communique par écrit au plus tard le jour de la date statutaire de l'assemblée générale, les raisons motivant ce report de date.

# **11. Les comptes annuels révisés**

Les comptes annuels certifiés par le réviseur de l'entreprise de réassurances doivent parvenir au Commissariat aux Assurances à la date fixée pour l'envoi du compte rendu dûment rempli.

Au cas où à cette date, le rapport de révision définitif n'a pas encore été établi, l'entreprise de réassurances est tenue d'envoyer un projet de rapport de révision des comptes annuels basé sur des chiffres provisoires. Si à cette date un projet du réviseur d'entreprises relatif aux comptes annuels n'est pas disponible, l'entreprise doit immédiatement motiver par écrit au Commissariat aux Assurances, les raisons expliquant ce retard.

# **12. Disposition abrogatoire**

La présente lettre circulaire abroge et remplace la lettre circulaire 98/1 du Commissariat aux Assurances relative au compte rendu annuel des entreprises de réassurances.

Pour le Comité de direction,

Victor Rod Directeur

Luxembourg, le 26 mars 1999

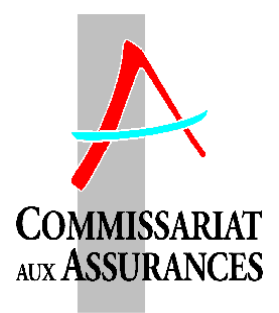

# A toutes les entreprises de réassurance agréées

Madame, Monsieur le Directeur,

En exécution des dispositions légales concernant le contrôle des entreprises de réassurance, j'ai l'honneur de vous faire parvenir ci-joint le questionnaire relatif au compte rendu des entreprises de réassurance que je vous prie de bien vouloir remplir et renvoyer d'ici

# **le 30 avril 1999 au plus tard.**

Les instructions conformément auxquelles ce compte rendu doit être rempli sont fournies par la lettre circulaire 99/6 annexé à la présente.

Pour les entreprises de réassurances qui doivent, conformément au point 7 de cette lettre circulaire, remplir des triangles de règlement de sinistres, un délai supplémentaire jusqu'au 30 juin 1999 leur est accordé pour la remise de ces tableaux triangulaires. Ce délai supplémentaire pour la remise des triangles de règlement de sinistres ne dispense cependant dans aucun cas les entreprises de remettre les autres tableaux du compte rendu dans le délai préfixé c'est-à-dire avant le 30 avril 1999.

Les entreprises de réassurances voulant profiter du délai supplémentaire pour le renvoi des triangles de règlement de sinistres sont priées de faire une copie de la disquette annexée à la présente. La disquette originale avec tous les tableaux dûment remplis l'exception des triangles de règlement devra être retournée au Commissariat dans le délai prescrit. La copie avec les tableaux triangulaires complétés devra lui parvenir avant le 30 juin.

La partie comptable du compte rendu faisant l'objet d'une saisie informatique doit se réaliser conformément au mode d'emploi informatique envoyé en annexe de la lettre circulaire susmentionnée.

Je me permets d'insister sur le fait que la communication des chiffres comptables du compte rendu doit impérativement se réaliser par ce support informatique. A côté de la disquette, les informations relatives au compte rendu comptable doivent aussi parvenir au Commissariat aux Assurances sur support papier.

Chacun des tableaux du compte rendu comptable doit être imprimé par un module d'impression inséré dans la macro d'application se trouvant sur la disquette et doit être signé par le dirigeant agréé avec la mention "certifié exacte et conforme au contenu de la disquette".

Finalement, j'ai le plaisir de vous informer que vous trouverez sur la disquette annexée des fichiers sous format WORD 7 contenant la lettre circulaire 99/6, le mode d'emploi informatique ainsi que la fiche de renseignement.

Malgré tous les efforts déployés pour éviter la présence de virus informatiques sur ses systèmes, le Commissariat ne peut pas totalement exclure la contamination de la disquette en annexe de la présente. Au cas où vos vérifications aboutiraient à la détection d'un virus veuillez en informer immédiatement le Commissariat.

Veuillez agréer, Madame, Monsieur le Directeur, l'expression de mes sentiments hautement distingués.

> Marc Lauer membre de la direction

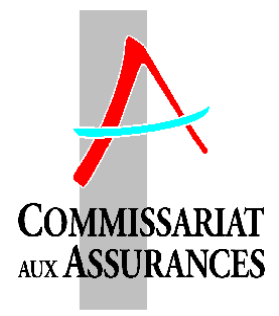

# **MODE D'EMPLOI INFORMATIQUE**

## **1. Généralités**

Tout comme les années précédentes, la communication du compte rendu des entreprises de réassurances au Commissariat aux Assurances se réalise impérativement sur support informatique.

Pour cette raison, l'envoi du Commissariat aux entreprises de réassurances relatif au compte rendu annuel de l'exercice social 1998 contient une disquette informatique. Cette disquette comporte une application tournant sous le logiciel EXCEL et permet de générer le fichier comportant les données comptables de l'entreprise de réassurances dans le format requis par le Commissariat.

### *Remarque importante :*

Les données comptables relatives à l'entreprise de réassurances doivent être introduites par voie d'une application de saisie dans le fichier préétabli en conformité avec les exigences de format requises par le Commissariat aux Assurances.

*Toute manipulation des fichiers d'application et des fichiers de base se trouvant sur cette disquette est absolument interdite. Le Commissariat aux Assurances refusera toute disquette dont le fichier contient des informations dans un format différent de celui initialement proposé.*

## **2. Equipement informatique requis**

Pour pouvoir procéder à la saisie informatique exigée par le Commissariat, les entreprises de réassurances ont besoin d'un ordinateur PC et d'une imprimante. Les logiciels requis sont un programme WINDOWS ainsi qu'un tableur EXCEL 4.0 ou version postérieure.

## **3. Installation du système**

En vue de pouvoir procéder à la saisie informatique des chiffres comptables de l'entreprise de réassurances, veuillez d'abord faire démarrer votre logiciel EXCEL puis introduire la disquette dans votre PC. Vous constatez que sur la disquette se trouvent:

- un fichier MACRO appelé START.XLM,

- un fichier répertoire CPTEREA contenant à côté de divers fichiers et d'une macro d'application un fichier REASAVE.XLS dans lequel les chiffres relatifs à l'entreprise sont sauvés.

Ce sera ce fichier qui servira finalement de support à la communication au Commissariat des chiffres comptables du compte rendu.

Aucun transfert de fichiers sur votre disque dur n'est nécessaire. Il est à remarquer que les application de saisie d'impression, de validation et de sauvegarde ne fonctionnent que sous le répertoire A:\ respectivement A:\CPTEREA:

En vue de pouvoir lancer votre application de saisie, veuillez ouvrir le fichier START.XLM. Il n'est pas nécessaire d'ouvrir les autres fichiers. Dès que vous avez ouvert ce fichier un écran d'accueil se présente. En poussant le bouton «CONTINUER» un premier écran de saisie apparaîtra sur votre écran. Doivent être introduites sur cet écran, trois informations:

- 1) le nom de l'entreprise de réassurances pour laquelle il est procédé à la saisie ;
- 2) la date de clôture des comptes pour l'exercice concerné ;
- 3) la devise dans laquelle le compte rendu de l'entreprise est établi.

En cas de difficultés, vous pouvez sortir de l'application générée en poussant la touche ABBRECHEN ce qui vous ramènera dans la configuration initiale de votre EXCEL. A tout moment vous pouvez reprocéder au lancement de l'application en réouvrant le fichier START.XLM.

Par contre, si vous voulez procéder à la saisie des données de l'entreprise de réassurances, poussez la touche OK. Un deuxième écran appelé PROCEDURE apparaîtra sur l'écran. Cet écran vous propose quatre options.

#### i) La saisie

En vue de procéder à la saisie, choisissez la procédure SAISIE. A ce moment, un choix vous est offert entre la saisie des chiffres:

- de l'actif.
- du passif,
- du compte de profits et pertes.
- du tableau des frais généraux.
- du tableau relatif à l'origine géographique des primes.
- du tableau relatif au plafond de la PFS,
- des tableaux triangulaires de règlement de sinistres.

Choisissez la partie du compte rendu pour laquelle vous voulez procéder à la saisie. Une fois ce choix réalisé, poussez OK. Au cas où vous auriez des problèmes, vous pouvez toujours pousser ABBRECHEN ce qui vous ramènera au menu précédent.

Lorsque vous avez choisi d'effectuer la saisie d'un des comptes sus-mentionnés, le programme d'application vous place au premier champ de données à introduire dans le masque de saisie du tableau en question. Ce masque de saisie affiché à l'écran est identique à celui sur support papier vous envoyé pour information par le Commissariat aux Assurances.

Il est à noter que les montants indiqués sont à faire précéder du même signe que dans les comptes publiés. Dans le compte de profits et de pertes, le tableau des frais généraux et dans le tableau relatif à l'origine géographique des primes, les produits sont à introduire pour leur valeur positive et les montants des charges doivent être précédés d'un signe négatif.

Seuls les chiffres de base dont les champs relatifs sont visualisés en blanc doivent être introduits. Les sous-totaux et totaux sont automatiquement calculés par le fichier EXCEL.

Lorsque vous vous trouvez pour la première fois dans le fichier de saisie vous n'avez pas besoin de retourner obligatoirement au menu principal en vue de procéder à la saisie d'un autre compte mais vous pouvez remplir en une fois l'intégralité des quatre comptes indiqués dans le fichier de saisie CPTEREA1.XLS. Néanmoins, chaque fois que vous voulez retourner au menu PROCEDURE – ce qui sera obligatoirement le cas lorsque vous avez fini votre saisie – il suffit de cliquer dans la barre des symboles sur la touche renfermant un losange  $\blacklozenge$ rouge. En appuyant sur cette touche, le programme d'application vous ramènera automatiquement au menu PROCEDURE.

### Les tableaux IBNR

Au cas où vous avez choisi de saisir les tableaux triangulaires de règlement des sinistres, le programme vérifie d'abord au passif si la provision pour sinistres survenus et déclarés dépasse les 30% de la provision pour sinistres survenus et déclarés. Si ce teste est négatif vous obtenez un message d'alerte et vous retournerez au menu PROCEDURE. Dans le cas contraire, un message vous informant du délai supplémentaire dont vous disposez pour remettre ces tableaux au Commissariat apparaîtra. Ensuite vous avez accès au fichier IBNR.XLS.

Dans ce fichier un premier tableau demandant la provision pour sinistres survenus non déclarés et la provision pour sinistres survenus et déclarés pour les programmes ou traités de réassurances ayant produit en montant les provisions IBNR les plus importants doivent être remplis. Ensuite une application informatique détermine les programmes ou traités ayant le rapport le plus élevé entre les provisions sus-indiquées et devant de ce fait faire l'objet d'une analyse par des triangles de règlement de sinistres.

En vue d'accéder aux triangles, veuillez pousser le bouton ACCES AUX TRIANGLES. Au cas où le premier tableau n'a pas été rempli, un message d'erreur sera affiché et vous serez immédiatement remis sur ce premier ableau. Dans le cas contraire, vous aurez accès au premier champs de saisie du premier triangle.

En vue de retourner au bouton de navigation (ACCES AUX TRIANGLES et RETOUR) de ce fichier, cliquez dans la barre des symboles sur la touche renfermant un losange  $\blacklozenge$  rouge.

En vue de retourner au menu PROCEDURE veuillez pousser le bouton RETOUR. Après une vérification si une saisie effective des tableaux a été effectuée, une sauvegarde du fichier IBNR.XLS s'effectue et vous retournez au menu PROCEDURE.

#### ii) Impression

La procédure IMPRESSION vous permettra de procéder à l'impression sur papier des différents comptes pour lesquels vous avez réalisé la saisie. Au cas où vous voulez par exemple procéder à l'impression d'un compte, choisissez la procédure IMPRESSION et l'option du compte sélectionnée, puis poussez sur OK. Sur votre écran apparaîtra une vue de la feuille telle qu'elle sera imprimée. En effet, vous vous trouvez actuellement dans l'utilitaire PRINT PREVIEW du tableur EXCEL.

Au cas où vous voulez changer les dispositions de la feuille d'impression vous pouvez le faire en utilisant les commandes du programme PAGE SETUP d'EXCEL. Si la mise en page proposée vous convient, procédez à l'impression sur papier du compte sélectionné en choisissant la commande PRINT. La marco d'application revient ensuite automatiquement au menu PROCEDURE.

Au cas où vous voulez immédiatement retourner au menu PROCEDURE sans passer par une impression, veuillez cliquer sur CLOSE.

En choisissant l'option «tous les comptes (sauf IBNR)», il sera procédé à l'impression de tous les comptes à l'exception des tableaux de règlement des sinistres sans que la fonction PRINT PREVIEW ne soit effectuée. Au cas où des problèmes d'impression se présenteraient veuillez procéder par une impression individuelle des comptes selon la procédure sus-décrite.

L'impression des tableaux de règlement des sinistres devra s'effectuer toujours par le module d'impression individuelle

#### *Remarque importante :*

*A côté de la disquette, les informations relatives au compte rendu comptable doivent aussi parvenir sur support papier au Commissariat.*

*Chacun des tableaux du compte rendu et la liste des erreurs éventuelles sousdécrite doit être imprimé par le module d'impression sus-décrit et doit être signé par le dirigeant agréé avec la mention « certifié exacte et conforme au contenu de la disquette ».*

#### iii) La validation

Avant de procéder à la sauvegarde définitive des chiffres introduits, ces derniers doivent être soumis à une procédure de VALIDATION. En effet, cette procédure vérifie la cohérence des chiffres introduits précédemment. Ainsi par exemple, il est vérifié si la somme de l'actif est égal à la somme du passif ou bien si la part des réassureurs dans les provisions techniques n'est pas supérieure au montant brut de ces mêmes provisions.

Chaque fois qu'un test de validation ne produit pas un résultat positif, un message d'alerte est affiché à l'écran. Au cas où la validation globale n'a pas pu être effectuée avec succès, veuillez vérifier la cohérence des chiffres introduits. Au cas où les chiffres de votre entreprise de réassurances sont exacts malgré un test de validation négatif il est impératif de joindre à la disquette une note explicative sur support papier expliquant les raisons exceptionnelles ayant pu avoir donné lieu à cette situation spéciale et ayant causé la non validation informatique des données.

Il faut insister sur le fait que la procédure de validation doit impérativement être effectuée sur les chiffres introduits avant la sauvegarde des données.

Dans tous les cas tous les messages d'erreurs ou le cas échéant le message qu'il n'y a pas eu d'erreurs de validation est stocké dans un fichier «ERROR98.XLS. Ce fichier doit être imprimé selon la procédure décrite sous ii), signé par le directeur agrée et joint aux copies sur papier de tous les autres tableaux du compte rendu.

### *Remarque importante :*

*Une fois la disquette avec les chiffres comptables de la réassurance communiquée au Commissariat aux Assurances, ce dernier effectuera une nouvelle fois la même procédure de validation sur les chiffres fournis. Au cas où ce deuxième test de validation n'a pas pu être effectué avec succès et qu'aucune note explicative relative à ce résultat de validation n'est jointe, la disquette sera renvoyée à l'entreprise de réassurances en vue de procéder à une saisie correcte des données établies.*

Lorsque la procédure de validation a été effectuée, la macro d'application revient de nouveau automatiquement au menu PROCEDURE.

#### iv) Sauvegarde

Lorsque vous avez fini la saisie des chiffres et lorsque vous avez procédé à leur validation, veuillez passer à la sauvegarde du compte rendu de l'entreprise de réassurance. Pour cela, veuillez choisir la procédure SAUVEGARDE et pousser OK. La macro d'application procédera alors automatiquement à la sauvegarde de toutes les données comptables sur le fichier REASAVE.XLS.

Au cas où vous n'avez pas procédé à une validation positive du compte rendu ou si vous n'avez pas procédé du tout à une validation, un message apparaît sur votre écran qui vous signale cette omission. Cet écran vous propose soit de procéder à la validation, soit de sauver vos données sans validation positive. Si vous choisissez la première option et OK, la macro d'application relance automatiquement la procédure de VALIDATION. Par contre si vous choisissez de sauver sans validation positive – ce qui peut être le cas si vos chiffres sont exacts malgré un test de validation négatif – la macro d'application procédera alors automatiquement à la sauvegarde des données comptables sur le fichier REASAVE.XLS.

Lorsque cette sauvegarde est accomplie, le programme vous demande si vous voulez encore réaliser des corrections supplémentaires ou si vous voulez définitivement sortir de l'application. Lorsque votre choix porte sur la première alternative, la macro d'application relance le menu PROCEDURE. Si votre choix porte sur la deuxième alternative, le programme va clôturer l'intégralité de l'application et vous remettre dans le programme EXCEL initial.

Contrairement aux autres tableaux, les tableaux triangulaires de règlement des sinistres seront sauvegardés sur le fichier IBNR.XLS.

Les entreprises de réassurances voulant profiter du délai supplémentaire jusqu'au 30 juin pour le renvoi des triangles de règlement de sinistres sont priées de faire une copie de la disquette annexée à la présente. La disquette originale avec tous les tableaux dûment remplis à l'exception des triangles de règlement des sinistres devra être retournée au Commissariat dans le délai prescrit. La copie avec les tableaux triangulaires complétés devra lui parvenir avant le 30 juin.

Il est à remarquer que les programmes de navigation entre les différents fichiers ne fonctionnent que sous le répertoire A:\

### *Remarque importante :*

*Pour chaque entreprise de réassurances la macro d'application doit être exécutée individuellement. Par conséquent, pour chaque entreprise de réassurances une disquette contenant les chiffres comptables saisis doit être individuellement renvoyée au Commissariat aux Assurances.*

# Fiche de renseignements sur une entreprise de réassurances au 31.12.1998

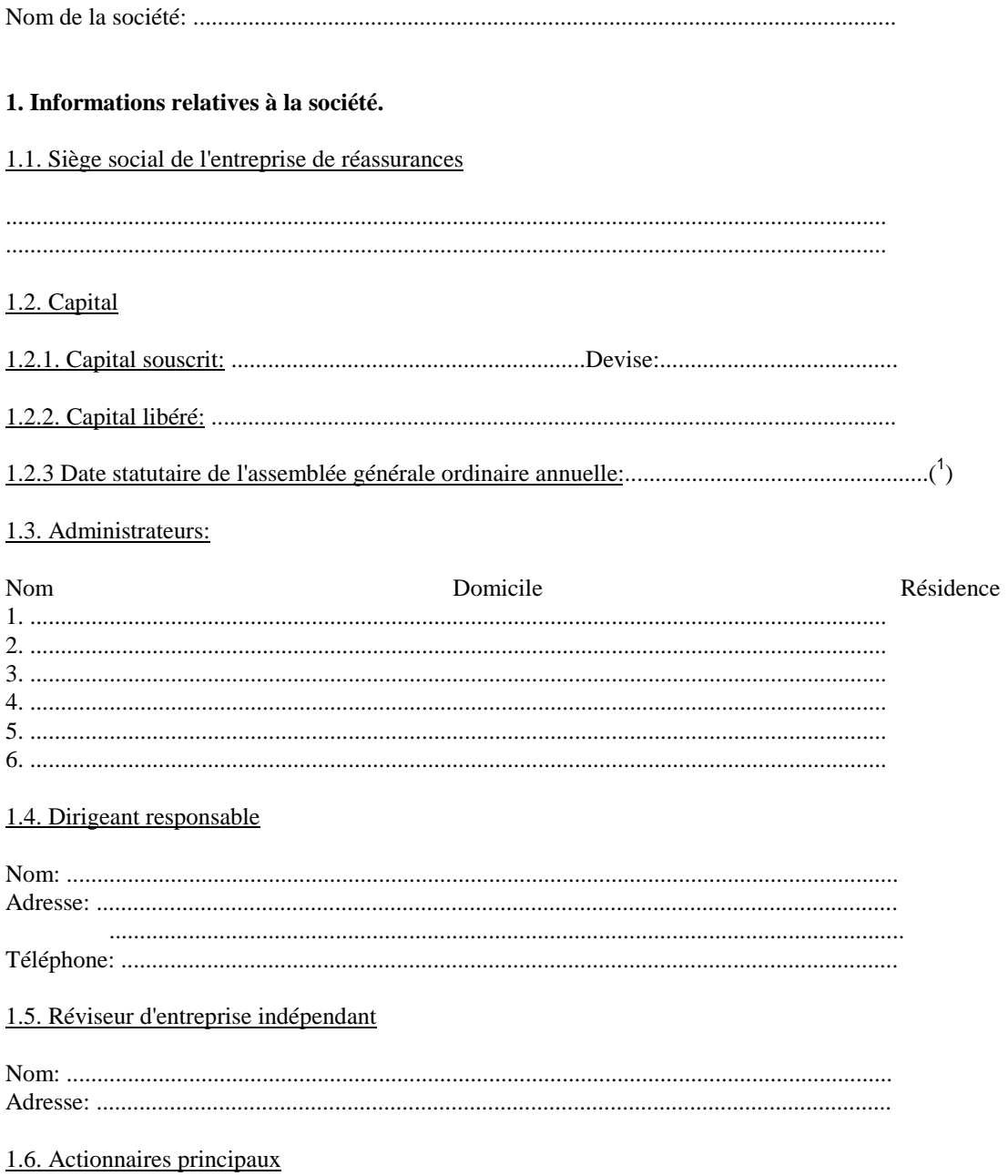

<sup>(1)</sup> Au cas où l'Assemblée générale serait reportée à une date ultérieure, le Commissariat aux Assurances exige que l'entreprise de réassurances lui communique au plus tard le jour de la date statutaire de l'Assemblée génér

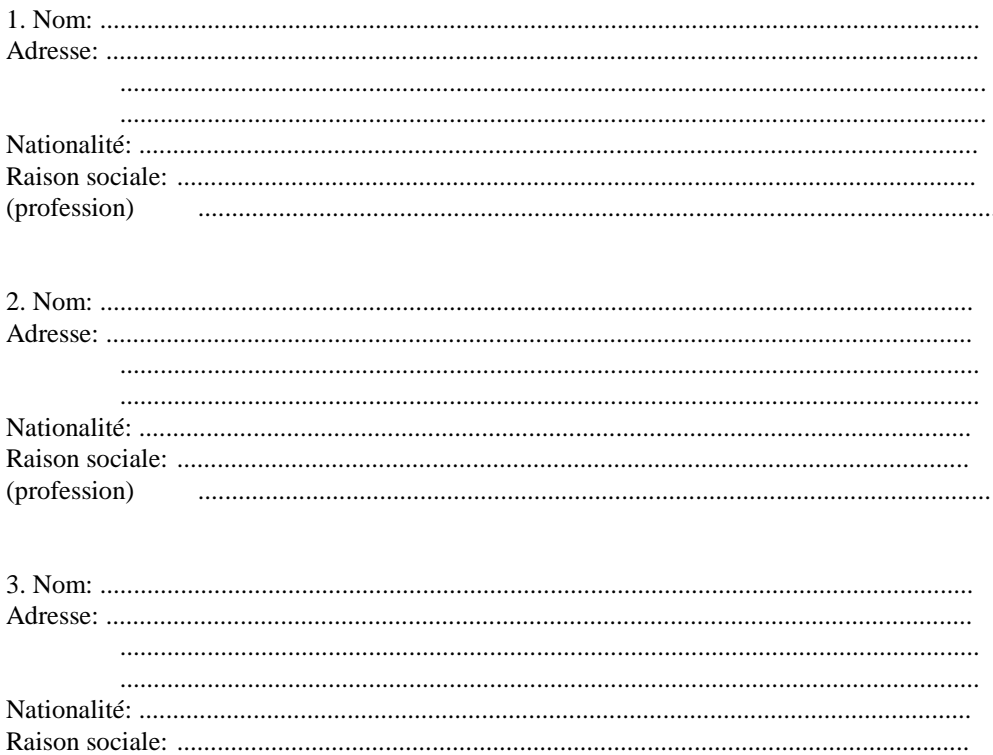

2. Description sommaire des risques couverts par l'entreprise de réassurances

(profession)

### 3. Politique d'acceptation

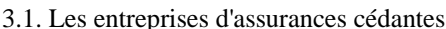

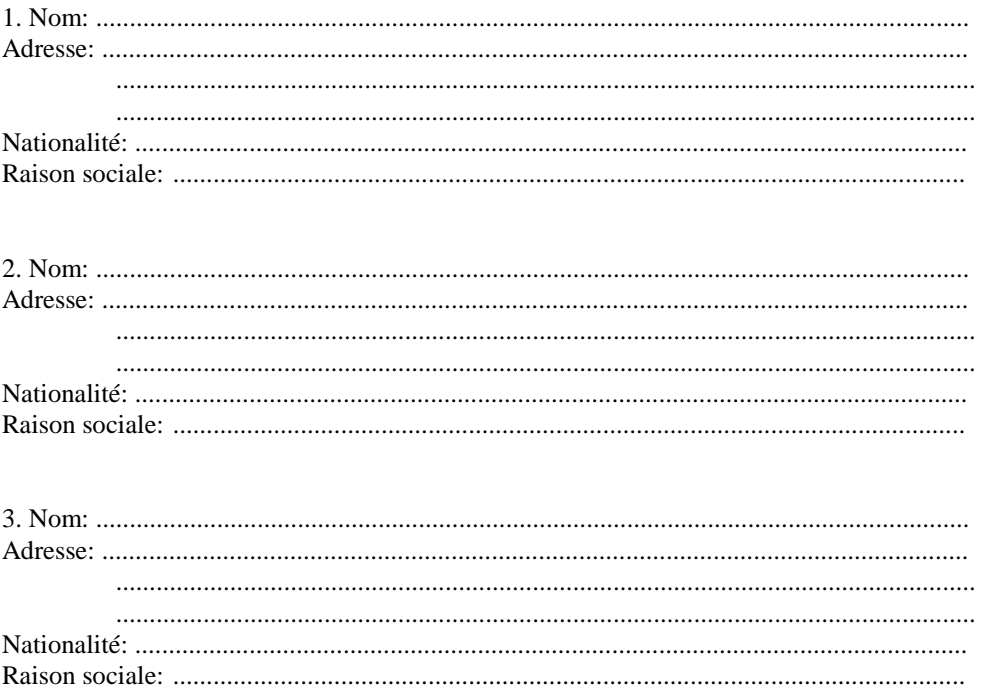

## 3.2. Description des traités de réassurances les plus importants

Tout traité de réassurances accepté dont les primes brutes dépassent les 12,5% du montant total de l'encaissement de l'entreprise de réassurances doit faire l'objet des indications suivantes:

- 1. la prime annuelle nette de rétrocession
- 2. l'engagement maximal par sinistres ou par événement et par année
- 
- 3. le nom de l'entreprise cédante<br>4. le multiplicateur attribué à ce programme ou traité

3.3. Description sommaire de la politique d'acceptation relative aux autres programmes ou traités de réassurances acceptés.

# 4. Politique de rétrocession

# 4.1. Les rétrocessionnaires

Nom

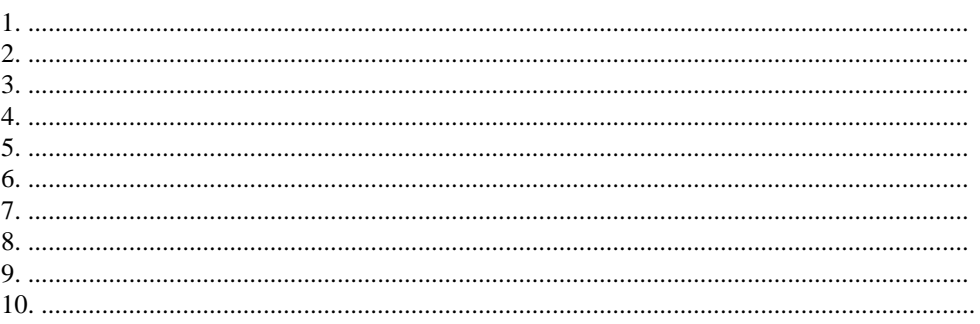

4.2. Description sommaire des traités de rétrocession souscrits

Le soussigné déclare que les informations sont sincères et exactes.

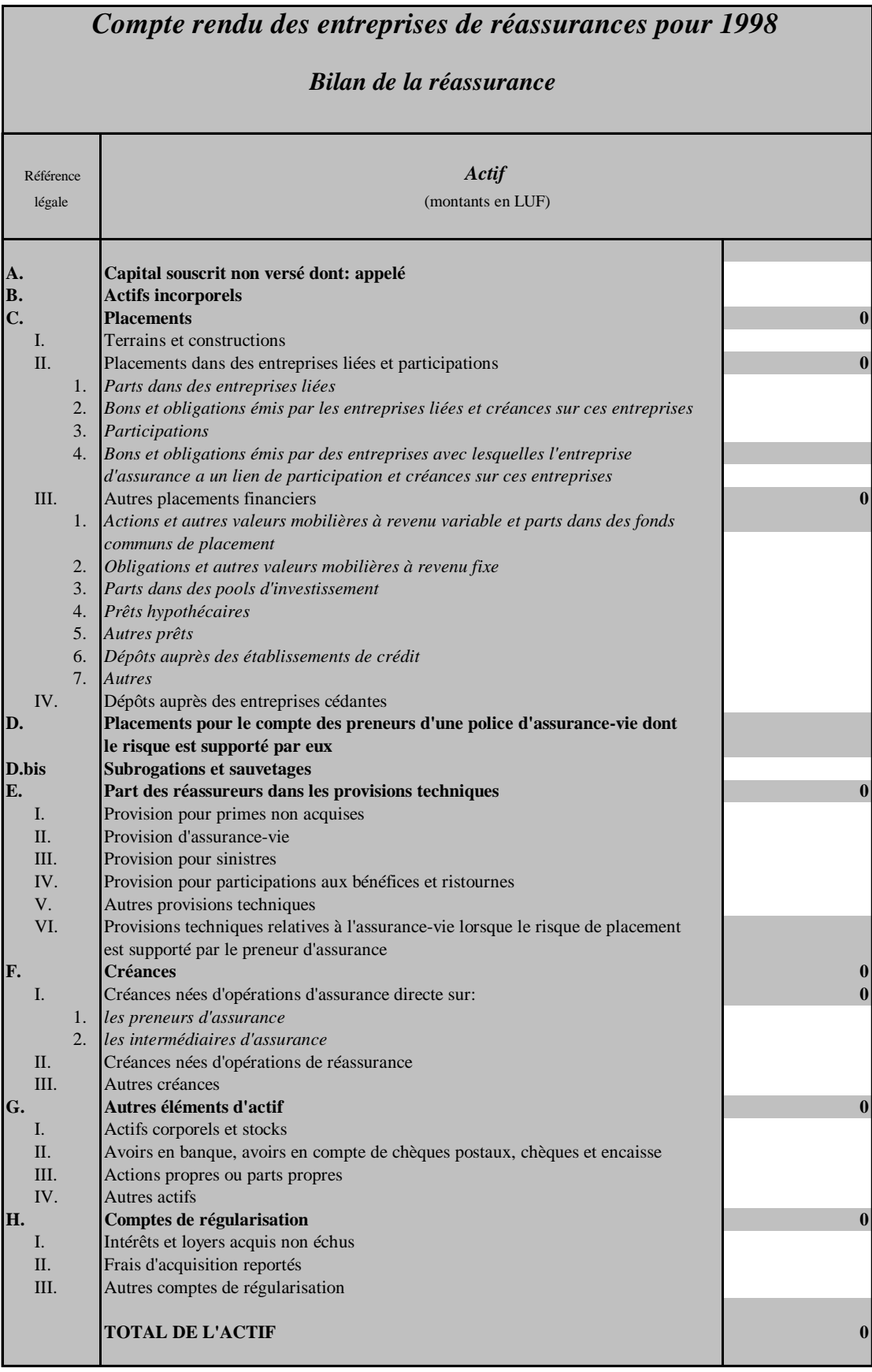

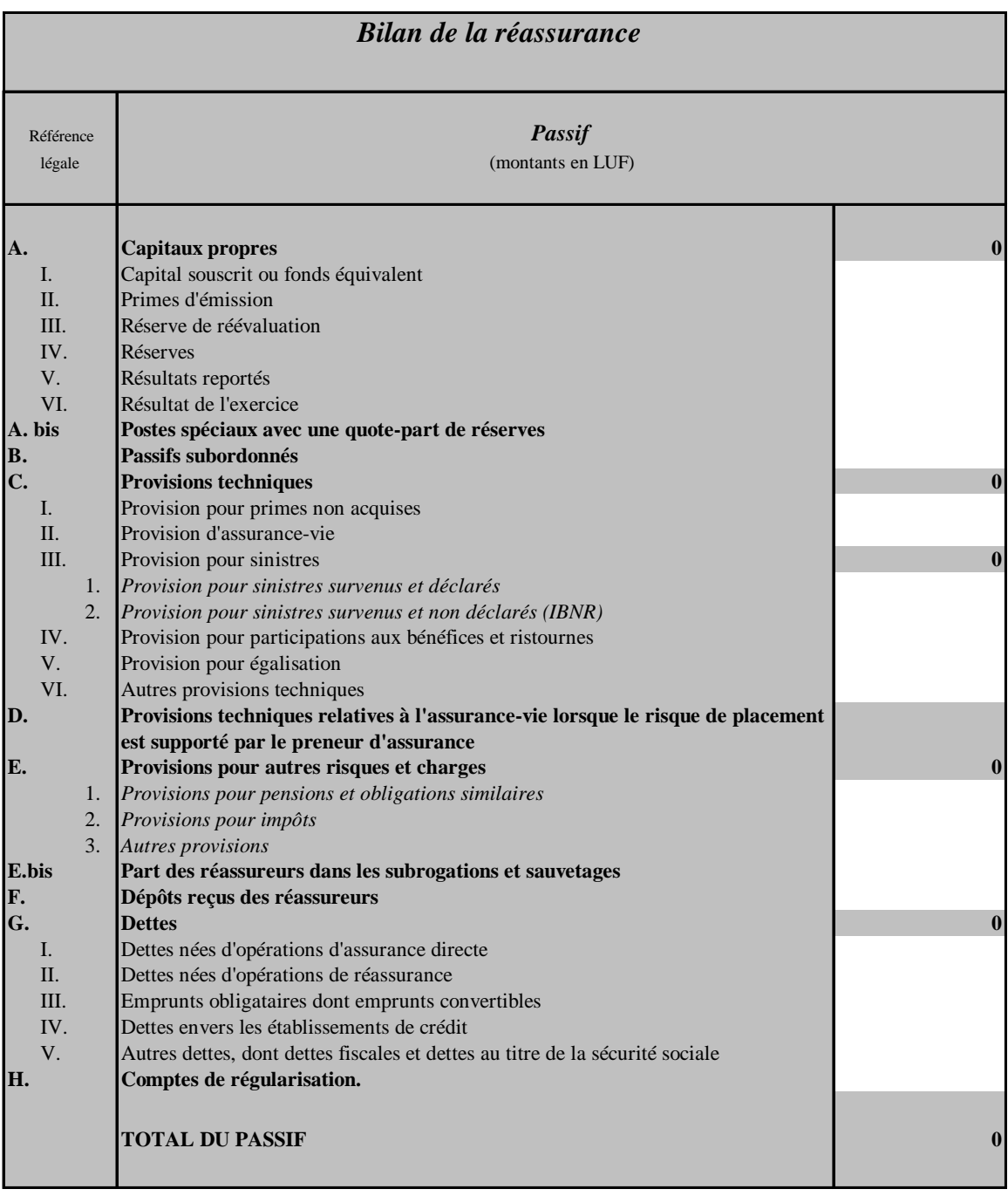

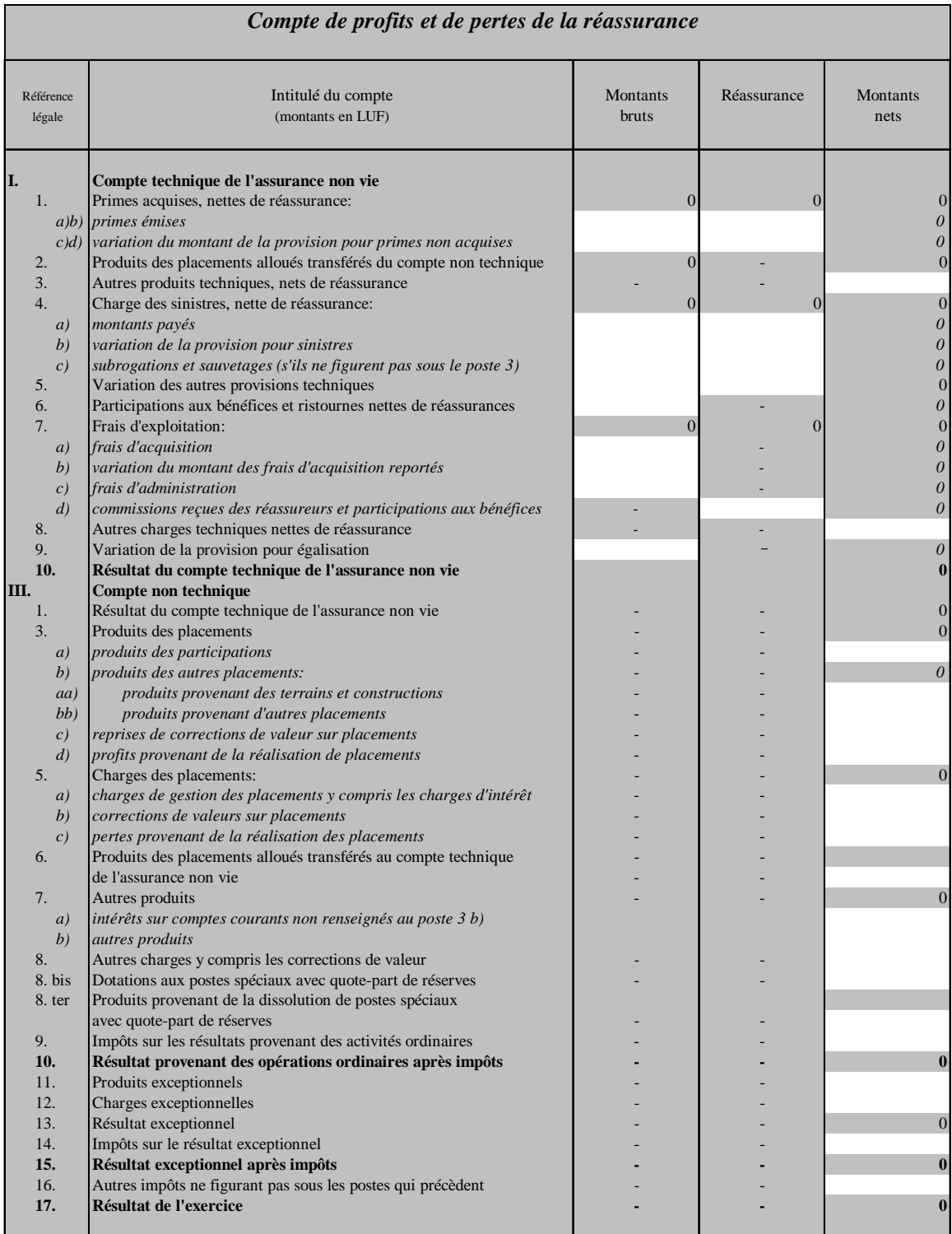

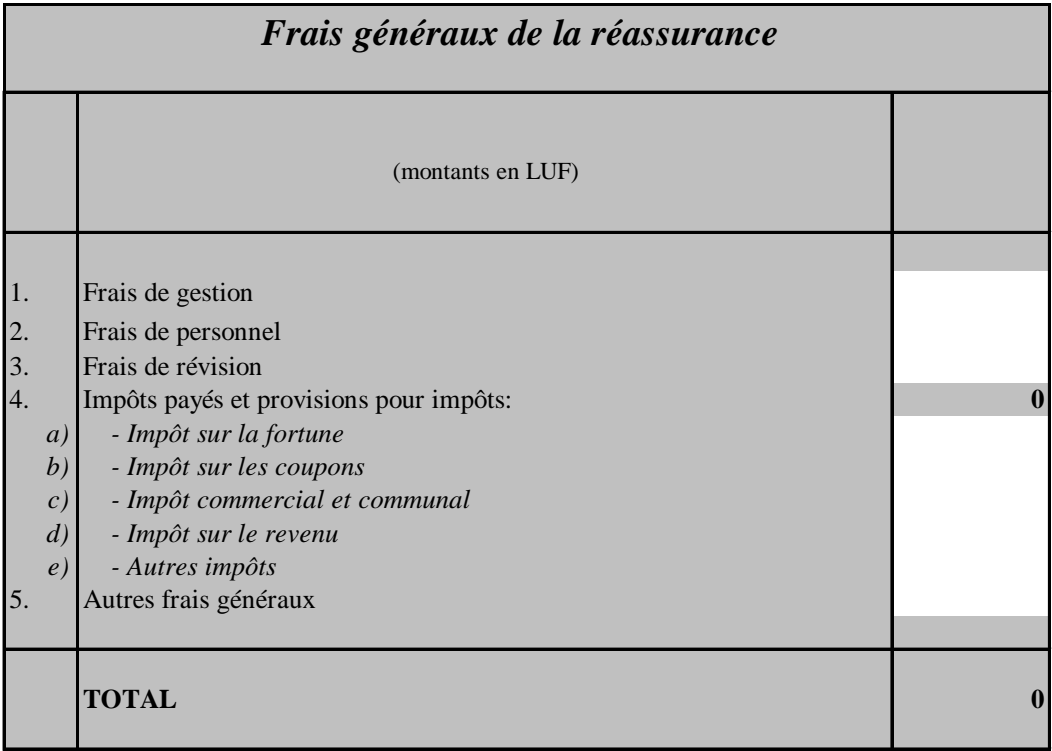

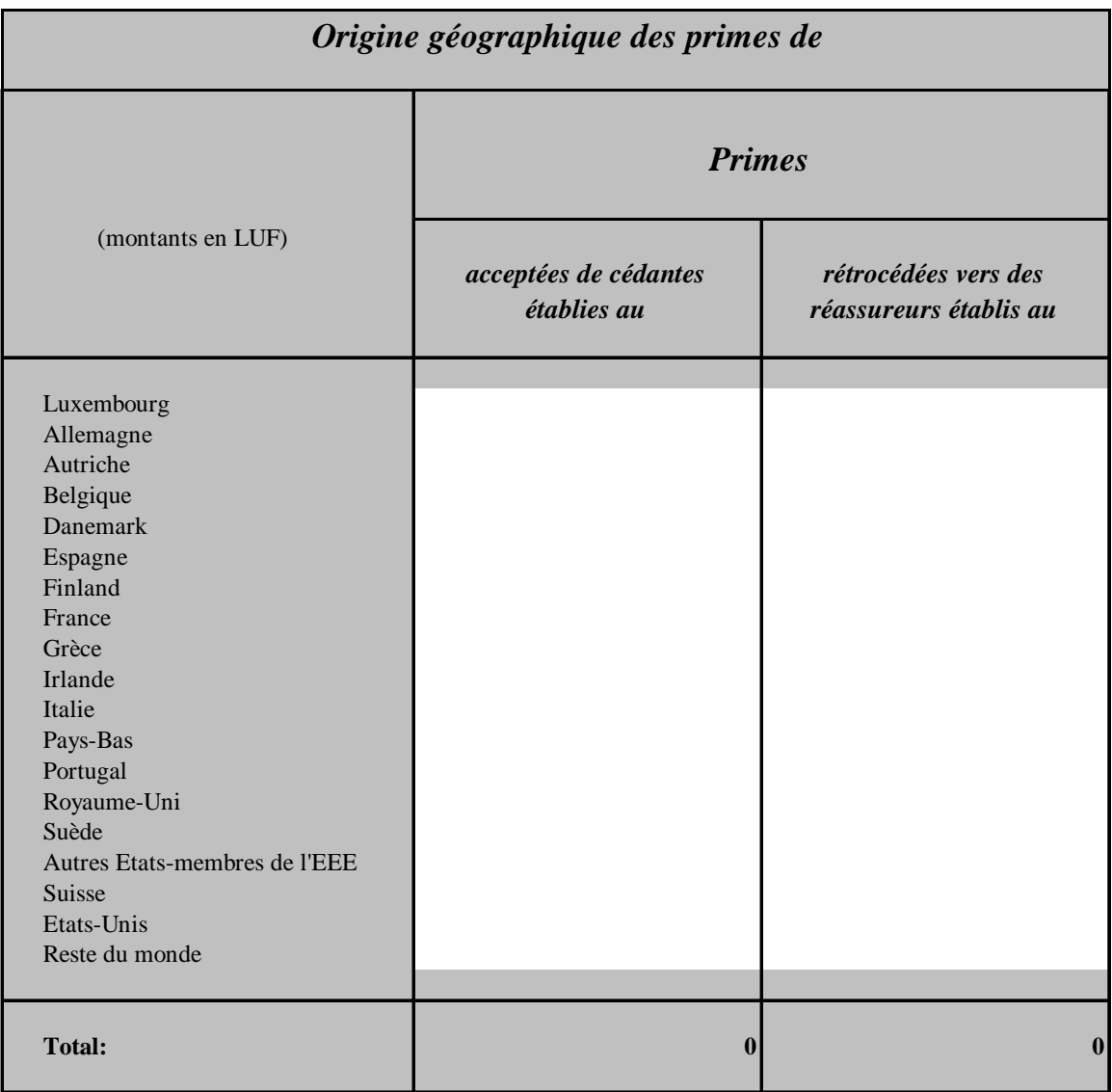

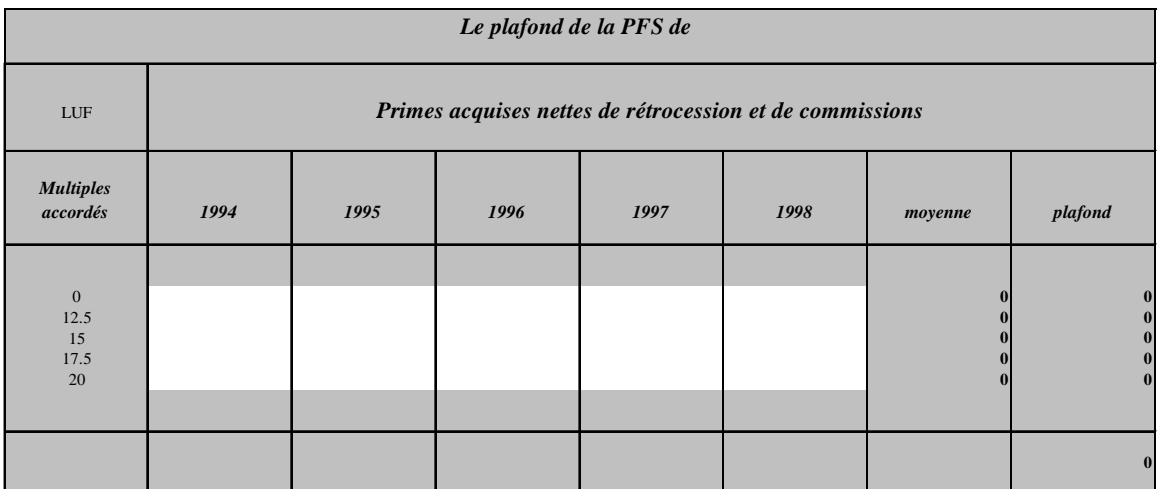

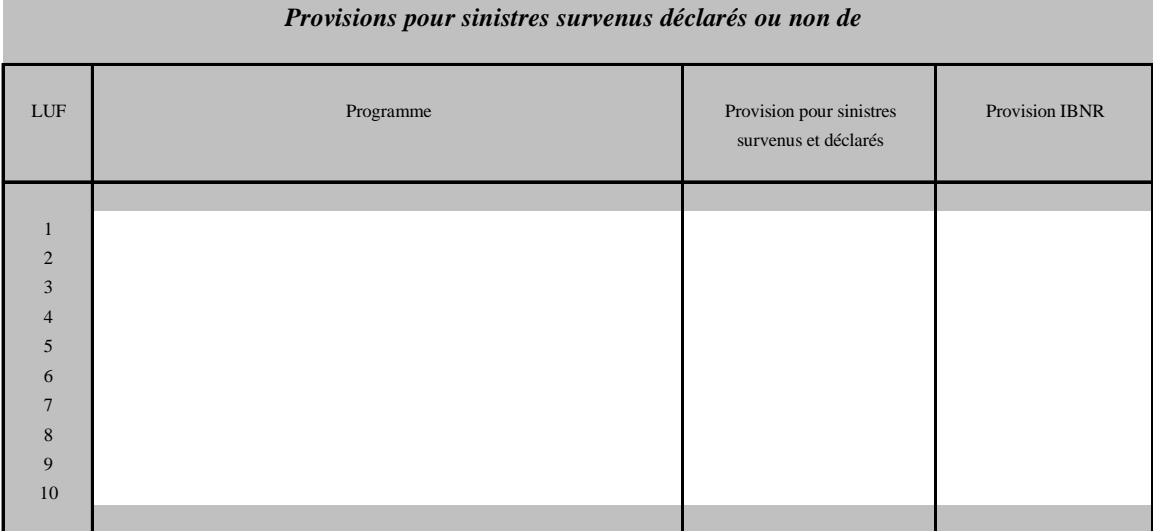

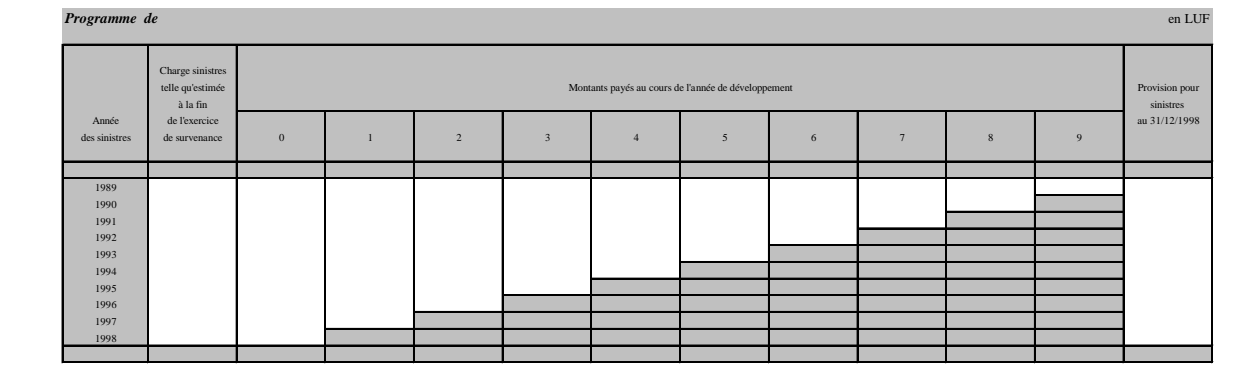